## ◯学生番号の確認方法について

## 新入生は4月3日(月)10時以降に確認することができます。 ※事前の SSO-KID の有効化が必要です。

① 学生ポータルシステム(Campusmate-J)ログイン画面より、

SSO-KID とパスワードでログインしてください。

https://ku-portal.kyushu-u.ac.jp/campusweb/top.do

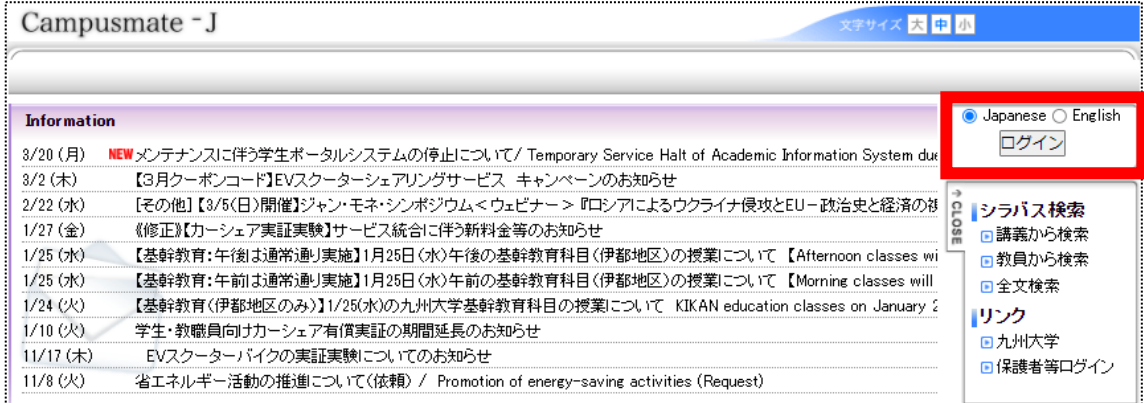

## ② 右上のログインユーザ欄の氏名の上に学生番号が表示されます。

(数字とアルファベットの9文字)

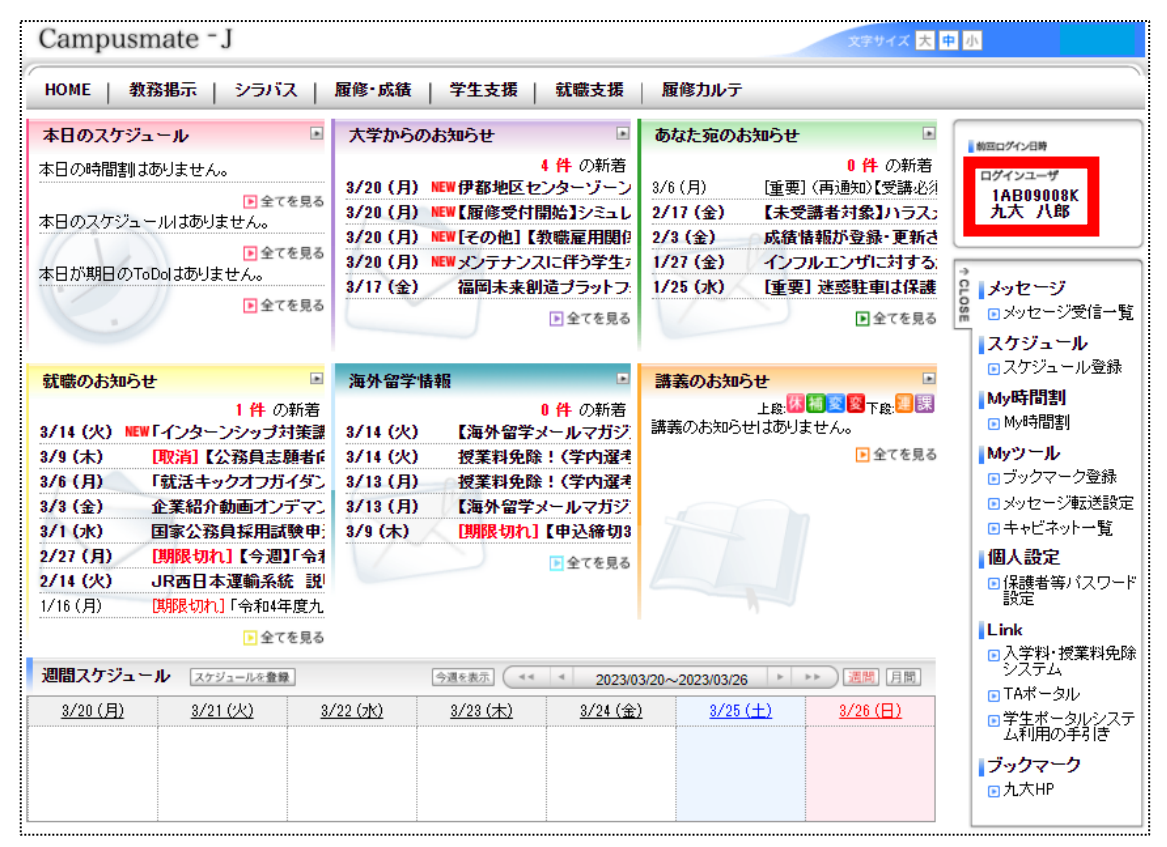